# **RealVision DELTRON TECHNOLOGY INC.**

# --

USB nach IrDA Infrarotport

**Drahtlose Infrarot-Verbindung zwischen Desktop-PCs und Laptops, Palmtops, Organizern, Handys und anderen Mobilgeräten**

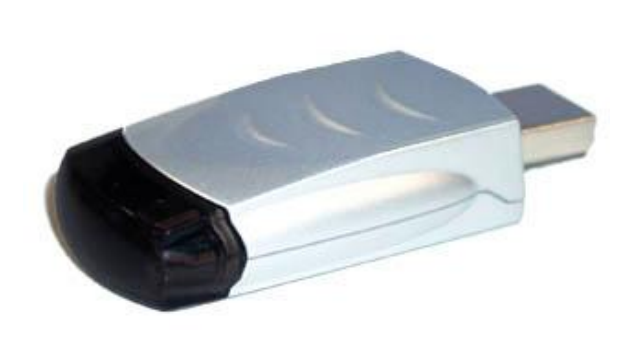

Drahtlose Verbindung von PC mit Infrarotgeräten

Der U2 IrDA ist ein USB nach IrDA Infrarotport, der die Datenübertragung zwischen Desktop-PCs und Laptops, Palmtops, Organizern, Handys und anderen Mobilgeräten ermöglicht.

4Mbps FIR Übertragungsgeschwindigkeit Ohne störende Kabel ermöglicht der U2 IrDA 4Mbps-Infrarot-Verbindungen

#### Plug&Play USB Gerät

Mit dem USB-Anschluß ist der U2 IrDA kompatibel mit Windows 98, Windows ME, Windows 2000 und Windows XP. Es wird kein Com-Port oder Drucker-Anschluß belegt. Die Installation ist sehr einfach.

# $www.infrarotport.de$

# Spezifikationen:

#### **Standards:**

IrDA Version 1.1 (FIR 4Mbps, MIR und SIR), USB Version 1.1, 12Mbps

# **Chipsatz:**

Sigmatel STIr4200S

#### **Anschluß:**

USB-Port (Type A)

#### **Stromversorgung:** Durch USB

# **Stromverbrauch:**

max. 400mA

## **Kabellänge:**

ca. 90cm USB-Verlängerungs-Kabel (Stecker A auf Buchse A)

# **Übertragungsdistanz:**

100cm

#### **Betriebstemperatur:**  $0^\circ$  C bis  $60^\circ$  C

**Luftfeuchtigkeit:**

5% bis 95%, nicht kondensierend

# **System-Voraussetzungen:**

IBM kompatibler PC (Pentium oder besser), USB-Port

# **Betriebssystem:**

Windows 98 (Treiber liegt bei, auf Mini-CD), Windows ME (Treiber liegt bei, auf Mini-CD), Windows 2000 (Treiber liegt bei, auf Mini-CD), Windows XP (Treiber bei Windows XP dabei)

## **Größe (ohne USB-Anschluß):**

Höhe: 14mm Breite: 30mm Länge: 50mm

# **Lieferumfang:**

Deltron U2 IrDA USB nach IrDA Infrarotport, Treiber-CDROM (Mini-CD), USB-Verlängerungs-Kabel, Anleitungen (englisch/deutsch)

# **Vertrieb:**

www.infrarotport.de (Deutschland) www.infraredport.com (Europa)

# Installation:

## **Software:**

Windows XP erfordert keine Treiber-Installation, hier den U2 IrDA sofort einstecken und dann im 'Gerätemanager' unter 'Infrarotgeräte' --> 'SigmaTel USB-IrDA-Dongle' auf 'Eigenschaften' gehen. Dann auf der Reiterkarte ,Erweitert' als ,Infrarottransceivertyp' ,Vishay TFD' einstellen.

Andere Windows-Versionen: Zunächst die mitgelieferten Treiber installieren. Entweder durch AutoPlay beim Einlegen der CD oder mittels Setup.exe aus dem Pfad x:\ der CD. Keine der speziellen Transceiver-Treiber auswählen oder nutzen. Dabei den Dialogen folgen.

## **Hardware:**

Erst nach der Treiber-Installation, bzw. wenn der Treiber dazu auffordert, den U2 IrDA direkt oder mittels des USB-Verlängerungs-Kabels anschließen.

Evtl. ist es nötig unter Arbeitsplatz den Infrarotport anschließend zu aktivieren. Dazu ein Rechts-Klick auf das Symbol 'Infrarotempfänger' (o.ä.) und im aufklappenden 'Kontext-Menue' 'Infrarotübertragung aktivieren' wählen.